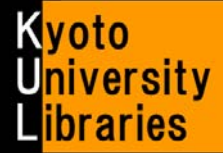

# How to Use E-Journals

ScienceDirect

 $\sim$  Basic Version  $\sim$ 

## **What is an E-Journal?**

E-Journals are digitalized journals which you can read on the Web. Considering their convenience and up-to-date information, they are indispensable as a research tool.

#### The advantages of e-journals compared to printed journals

- ★ Regardless of the libraries' hours of operation, you can read them 24 hours a day.
- $\star$  Several people can read the same journal at the same time.
- $\star$  You can read the newest article as soon as it is made available.
- ★ You can read them at a laboratory or a Media Center PC even without going to the library.
- ★ There are many links to related articles, cited articles, and so on.

#### The file style of e-journals

E-journals are mainly formatted as PDF or HTML files. You can read and download them by using web browsers.

#### Types of available e-journals

Many e-journals are available, especially international academic journals held at Kyoto University. We hold with a lot of e-journals about science, technology, pharmacy, and medicine.

## How to use E-Journals

l

You can use E-journals in the following ways:

#### A: From the Kyoto University E-Journals List

- **1.**Access the Kyoto University E-Journals List (http://www.kulib.kyoto-u.ac.jp/erdb/13502).
- **2.**Search for articles you want by using a journal title.

★ Please read "Kyoto University Libraries Electronic Resources Help:Searching the E-journals List" (http://www.kulib.kyoto-u.ac.jp/erdb/13508)[Japanese only] for details about how to search the E-Journals List.

#### B: From the result of searching Kyoto University Libraries Online Catalog, "KULINE"

- **1.**Search KULINE for a journal you want to read.
- **2.**Open the screen of bibliography details of the journal, and click the link below "E-Journals / E-books."

#### C: From the result of Kyoto University Database List

- **1.**Access the Kyoto University Database List(http://edb.kulib.kyoto-u.ac.jp/gakunaidb.html), and search for databases.
- **2**. If the Article Linker Icon **京大ArticleLinker** and e-journal links are displayed when searching the database list, click them and access the e-journal.

**NOTICE! Install the "e-Journal and Database Authentication System" before accessing e-journals.**  To access e-resources including e-journals, the installment of a designated plug-in is required. Please get the guide at "How to use e-resources" (https://www.kulib.kyoto-u.ac.jp/erdb/13505?lang=en). The plug-in can be installed to Windows, Mac or Linux OS and Google Chrome or Mozilla Firefox browser. ★ You can use e-journals from off-campus by activate the plug-in.

### How to read E-Journals

The E-journal interface differs among publishers and journals. Please see the following example.

#### ■ An example of an E-journal interface from publisher's web site (Elsevier : Science Direct)

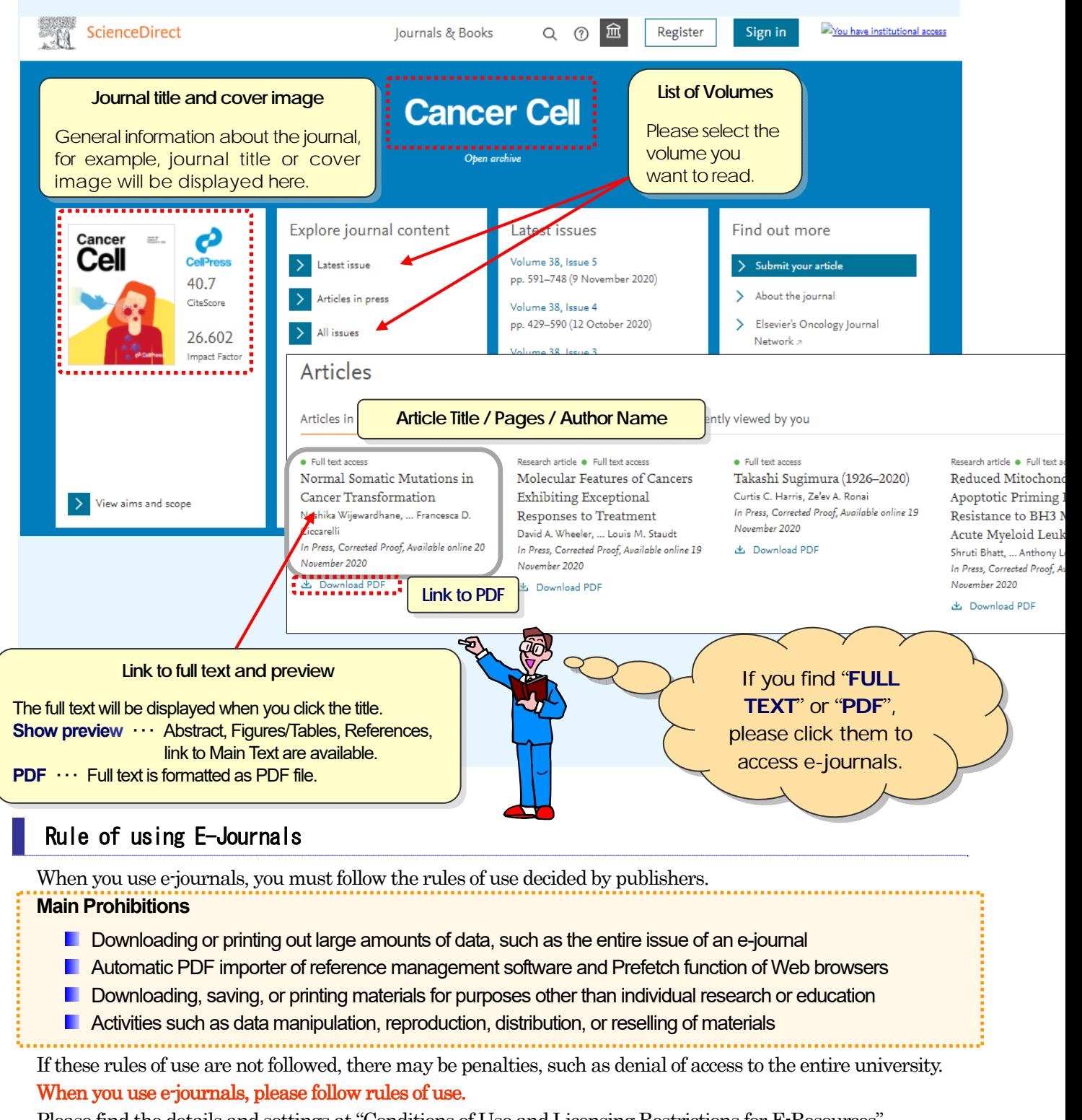

Please find the details and settings at "Conditions of Use and Licensing Restrictions for E-Resources". https://www.kulib.kyoto-u.ac.jp/bulletin/1387638?lang=en

- 
- ★ If you have trouble such that you cannot access e-journals, please see the "Kyoto University Libraries" Electronic Resources Help" : Troubleshooting (http://www.kulib.kyoto-u.ac.jp/erdb/13514) [Japanese only].
- ★ Please feel free to ask the User Support Section ref660@mail2.adm.kyoto-u.ac.jp about how to use e-journals.